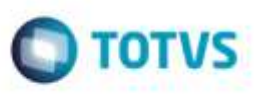

## **Alteração na Exibição do Status do Documento de Frete no Monitor de Integração**

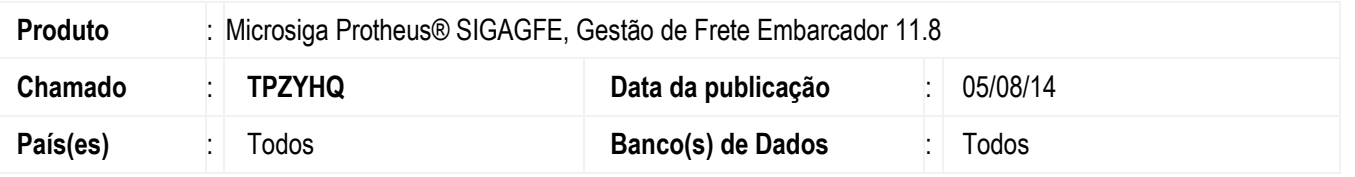

Efetuado ajuste no **Monitor de Integração** (**GFEX100**), para que seja exibido corretamente o status do Documento de Frete (Integrado / Não Integrado), de acordo com as suas pendências.

Exemplo:

- Caso a situação nos **Módulos Financeiro e Recebimento** estejam como "Atualizado" ou "Não se Aplica", o Documento de Frete terá o seu status exibido como "Integrado".

Para viabilizar essa melhoria, é necessário aplicar o pacote de atualizações (Patch) deste chamado.

## **Procedimento para Utilização**

- 1. Em **Gestão de Frete Embarcador** (**SIGAGFE**) acesse o **Monitor de Integrações** (**GFEX100**).
- 2. Na tela de parâmetros, preencha os dados de maneira que sejam trazidos documentos de frete válidos.
- 3. Confira os dados e confirme.
- 4. Visualize um documento de frete que esteja com a seguinte situação:
	- **Fiscal**: Não integra.
	- **Recebimento** (**Materiais**): Integrado.
	- **Financeiro**: Não integra (valor padrão)

O documento que possuir os dados acima deverá apresentar a situação como integrado (coluna **Sit**.).

## **Informações Técnicas**

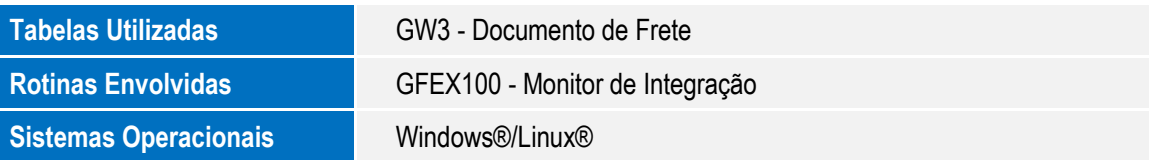

**G de prop** 

da TOTVS. Todos

ä

Ę